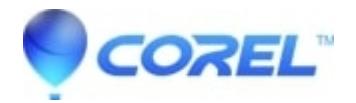

## **[AfterShot Pro: Terminal installation for Linux Ubuntu](http://kb.parallels.com/en/128233)**

• AfterShot

If you are unable to install AfterShot Pro to Linux Ubuntu using Software Center, you can try performing a Terminal installation using the instructions below.

## **Notes:**

- The Unity desktop environment is not supported for version 16.10 or later. Please upgrade or use a different desktop environment.
- If you haven?t launched your Ubuntu system in awhile, there might be a delay before you can install with Software Center or Terminal (installations won?t work until the update cycle for the OS is complete).

## **Terminal installation instructions for Ubuntu 16.10 or later (\*No Unity desktop)**

- 1. Download the file that you want to install (for this example, we will use *AfterShotPro3-system-QT.deb*).
- 2. Click **Activities** in the upper left corner of the screen.
- 3. In **Search**, type *Terminal*.
- 4. Click the **Terminal** icon.
- 5. In the Terminal window, type the following commands:
- 6. \$ cd ~/Downloads
- 7. \$ sudo dpkg -i AfterShotPro3-system-QT.deb
- 8. \$ sudo apt install -f

© 1985-2024 Corel. All rights reserved.